## **Filling out the Base Table:**

This instruction follows with the 2008ALEBasetable.xls (Excell document).

## **1. Preliminary remarks**:

- Please have the ZRCola-font installed when rendering your data.
- In the first four columns you will find network point encoding. Please, don't make any changes in them: I need them for reference purposes.

## **2. Descripton of the ALEbasetable: sheet** *basetable1*

## [ALEpointcodeOLD]

This is a composition of the traditional ALE point codes, starting with a country code, when necessary followed by an extra number for different languages or language groups. Finally the point number is added, so that you get e.g. Netherlands = 18, Frisian is .1 and than 5 points for Frisian, thus: 18.1.101 - 18.1.105.

# [ALEpointcodeNEW]

ThIS column contains the new point codes. They are made up from the following elements:

2 character country encoding, using the usual Internet abbreviations ( $nl = Netherlands$ ,  $fr =$ France,  $ru = Russia$ , etc.).

In the traditional ALE numbering, identical numbers were used for German places in West- and East-Germany, with different country codes (21 = DDR, 22 BRD). So both countries had a place 001. Now they have the same country code (DE) and the place number for the places in the former DDR have been enlarged with 400, so 001 is now 401, etc. In the traditional ALE place codes (previous column) you still find the original code (21.0.001, etc.).

I character language group encoding. This information is drawn from the printed ALEbasemap. I have tried to find 1 character encodings for every group. You find the legend of the codes in the sheet *Language Groups*. Most abbreviations are quite obvious (R = Romance,  $S = Slavic$ , etc.). In some other cases I had to use a 'trick' like  $E = Basque$ (*Euskadi*). For 4 small language groups beginning with the letter 'A', I applied a two-letter abbreviation, like Am = Armenian, Ab = Abkhazo-Adyge, etc.

*If you find and mistake in the point encoding (wrong country, wrong language group?) please report it to me seperately but don't make changes in the table.*

### [Language Group]

This is the same catogorization as used in the previous column, reflecting the language group markers in the ALE basemap.

# [Official placename]

This is the name as it is officially used in the administration of the country. The names have been taken from the indexes in the commentary volume ALE I-6. Some diacritics are missing, but will be added at the Fryske Akademy. If you don't use this column, you may delete it.

### [Minority Language Placename]

For many places there are variant names in use among the speakers of autochtonous linguistic minorities, like in Southern Tirol: *Bressanone / Brixen*. You are all kindely requested to fill out and send to me any place names in minority languagues. If you don't use this column, you may delete it.

## [language]

The assignment to specific languages is in some cases rather a political than a linguistic matter. I will take the information from the pages XXVII-XXX from the commentary volume of ALE I-6. For the moment, I have chosen to leave this information out from the table.

In the following columns, you can fill out your data. YOU CAN ONLY GIVE ONE FORM PER SHEET. So if there are multiple answers for one point, you write the primary form in sheet 'Basetable1', any secondary form in 'Basetable2', etc. For cases with more than 2 forms per point, please make an extra copy of the sheet. The result of this approach is that 'Basetable1' will be maximally filled out, the others will largly remain empty.

### [Spelling]

Here you can give the respective form in a normalized spelling, as provided by the data files.

### [Phonetics]

Here your write the phonetic form as provided by the data files (use the ZRCola-font)

### [Classification]

In the datasheets prepared for volume 7 that were sent to me, two parallel types of classification have been applied:

- 1) the type with multiple digits, like **1.1.1, 2.1.3**, etc.
- 2) a symbolcode from the ALE instruction booklet, like **22039, 23000**, etc.

So far there is no fixed rule for what level of encoding is used for motivation or etymology. In the first type of encoding, you might decide to use the first number for motivation, thus: **1....** motivation 1, **2....** motivation 2, etc. and use the other digits for differences in e.g. compounding, etymology, etc. The same is often done with the symbol numbers, e.g. the symbol 'family' of **220..** is used to designate one motivation group and the sub-symbolization is used for etymological differences, etc.

In the internetmaps we have the possibility to show multiple representations. I can make one map concentrating on motivation, another one that stresses the aspect of etymological relationships, one more that shows the difference between inherited words and loanwords, etc. Normally speeking, I can combine two aspects in one map: one aspect will always be visually dominant. The symbols on the internet maps will be a subset of the symbol library that was used for the printed Polygraphico maps, merely the basic forms. These will be combined with colour. I will make a first design and will discuss that with the author and make adjustments following the discussion.

I have given two examples of possible classifications in the sheet "Classification Examples". In both of them you may either use classification codes or circumscriptions. To be able to make a legend for the map, I need some circumscription, so if you use numerical codes for the classification, I would like to receive a separate table with the circumscription for the applied codes.

#### Appendix 1:

**The use of Excel** (procedures are similar for other spreadsheet programs.)

The data filter has been activated in the header of the columns (screenshot 1). This gives you the possibility to work with subselections of the list. This can be practicle when filling out the sheet or when working on the interpretation. In the following example we make a subselection for the Celtic points in Great-Brittain.

|                        | Microsoft Excel - 200BALEBasetable.xls |                                     |                                     |                                                |  |  |  |  |  |  |  |  |
|------------------------|----------------------------------------|-------------------------------------|-------------------------------------|------------------------------------------------|--|--|--|--|--|--|--|--|
| 幽                      | Bewerken<br>Bestand                    | <b>Beeld</b><br>Opmaak<br>Invoegen  | Extra<br>Data<br>Venster            | Adobe PDF<br>Help                              |  |  |  |  |  |  |  |  |
|                        | $\mathbf{A}$                           |                                     |                                     |                                                |  |  |  |  |  |  |  |  |
|                        | <b>内起稿。</b>                            |                                     |                                     |                                                |  |  |  |  |  |  |  |  |
|                        | E <sub>8</sub><br>$f_x$                |                                     |                                     |                                                |  |  |  |  |  |  |  |  |
|                        | A                                      | B                                   | C                                   | D                                              |  |  |  |  |  |  |  |  |
|                        |                                        | ALEpointcodeOLD • ALEpointcodeNEW • | LanguageGroup $\blacktriangleright$ | Official Placename<br>$\overline{\phantom{a}}$ |  |  |  |  |  |  |  |  |
| $\mathcal{P}$          | 01.0.001                               | ALAI001                             | Albanian                            | Vrith                                          |  |  |  |  |  |  |  |  |
| З                      | 01.0.002                               | ALAI002                             | Albanian                            | Pac                                            |  |  |  |  |  |  |  |  |
| $\boldsymbol{\Lambda}$ | 01.0.003                               | ALAI003                             | Albanian                            | Burgajet                                       |  |  |  |  |  |  |  |  |
| 5                      | 01.0.004                               | ALAI004                             | Albanian                            | Shkallnuer                                     |  |  |  |  |  |  |  |  |
| 6                      | 01.0.005                               | ALAI005                             | Albanian                            | Xibrakë                                        |  |  |  |  |  |  |  |  |
| 7                      | 01.0.006                               | ALAI006                             | Albanian                            | Këmbëthekër                                    |  |  |  |  |  |  |  |  |
| 8                      | 01.0.007                               | ALAI007                             | Albanian                            | Luar                                           |  |  |  |  |  |  |  |  |
| 9                      | 01.0.008                               | ALAI008                             | Albanian                            | Sheper                                         |  |  |  |  |  |  |  |  |
| 10                     | 01.0.009                               | ALAI009                             | Albanian                            | Vuno                                           |  |  |  |  |  |  |  |  |
| 11                     | 01.0.010                               | ALAI010                             | Albanian                            | Shalës                                         |  |  |  |  |  |  |  |  |
| 12                     | 02.0.001                               | ATG001                              | Germanic                            | Schärding                                      |  |  |  |  |  |  |  |  |
|                        | 13 02.0.002                            | ATG002                              | Germanic                            | Geboltskirchen                                 |  |  |  |  |  |  |  |  |
|                        |                                        |                                     |                                     |                                                |  |  |  |  |  |  |  |  |

Screenshot 1: XLS-table with *autofilter* headings

To select the Celtic points all together, you can use the Languagegroup-columnn. When you clic the small black triangle at the right site of the column header, you will see a drop down menu. There you can select the language group 'Celtic':

|                 | Microsoft Excel - 2008ALEBasetable.xls |                                                   |                               |                                                                                                    |  |  |  |
|-----------------|----------------------------------------|---------------------------------------------------|-------------------------------|----------------------------------------------------------------------------------------------------|--|--|--|
| 酒               | Bewerken<br>Bestand                    | Beeld<br>Opmaak<br>Invoegen                       | Extra<br>Data<br>Venster      | Adobe PDF<br>Help                                                                                                    |  |  |  |
|                 | B<br>ы                                 |                                                   |                               | $\frac{1}{2}$ 3 4 5 4 6 8 8 $\rightarrow$ 3 4 5 6 8 $\rightarrow$ 8 $\rightarrow$ 4 $\rightarrow$ 4 $\rightarrow$ 100 |  |  |  |
|                 | 日因利用,                                  |                                                   |                               |                                                                                                    |  |  |  |
|                 | E <sub>8</sub>                         | $f_{\mathbf{x}}$                                  |                               |                                                                                                    |  |  |  |
|                 | A                                      | R                                                 | C                             | D                                                                                                    |  |  |  |
|                 |                                        | ALEpointcodeOLD ▼ ALEpointcodeNEW ▼ LanguageGroup | $\overline{\phantom{a}}$      | <b>Official Placename</b><br>$\blacksquare$                                                                           |  |  |  |
| 2               | 01.0.001                               | <b>ALAI001</b>                                    | [Alle categorieën]<br>∼       | Vrith                                                                                                    |  |  |  |
| 3               | 01.0.002                               | ALAI002                                           | (Top 10)<br>(Aangepast)       | Pac                                                                                                    |  |  |  |
| 4               | 01.0.003                               | ALAI003                                           | Abkhazo-Adyge                 | Burgajet                                                                                                    |  |  |  |
| 5               | 01.0.004                               | <b>ALAI004</b>                                    | Albanian                      | Shkallnuer                                                                                                    |  |  |  |
| 6               | 01.0.005                               | <b>ALAI005</b>                                    | Arabic<br>Xibrakë<br>Armenian |                                                                                                    |  |  |  |
| 7               | 01.0.006                               | ALAI006                                           | Baltic                        | Këmbëthekër                                                                                                    |  |  |  |
| 8               | 01.0.007                               | <b>ALAI007</b>                                    | Basque                        | Luar                                                                                                    |  |  |  |
| 9               | 01.0.008                               | <b>ALAI008</b>                                    | Celtic                        | Sheper                                                                                                    |  |  |  |
| 1 <sub>0</sub>  | 01.0.009                               | <b>ALAI009</b>                                    | Finnic<br>Germanic            | Vuno                                                                                                    |  |  |  |
| 11              | 01.0.010                               | ALAI010                                           | Greek                         | Shalës                                                                                                    |  |  |  |
| 12              | 02.0.001                               | ATG001                                            | Iranian                       | Schärding                                                                                                    |  |  |  |
| 13 <sup>2</sup> | 02.0.002                               | ATG002                                            | Lapp<br>Mongolian             | Geboltskirchen                                                                                                    |  |  |  |
| 14              | 02.0.003                               | ATG003                                            | Nakho-Dagestanian             | Rohrbach                                                                                                    |  |  |  |
| 15              | 02.0.004                               | ATG004                                            | Permic                        | Kremsmünster                                                                                                    |  |  |  |
| 16              | 02.0.005                               | ATG005                                            | Romance                       | Göstling                                                                                                    |  |  |  |
| 17              | 02.0.006                               | ATG006                                            | Romany<br>Germanic            | Freistadt                                                                                                    |  |  |  |

Screenshot 2: selection list in *autofilter* dropdown menu.

Now you will only see the points for Celtic languages, irrespective of country (screenshot 3).

|     | Microsoft Excel - 200BALEBasetable.xls  |                                                     |                 |                                                |                       |  |  |  |  |  |  |  |
|-----|-----------------------------------------|-----------------------------------------------------|-----------------|------------------------------------------------|-----------------------|--|--|--|--|--|--|--|
| 图   | Bewerken<br>Bestand<br>Beeld            | Opmaak Extra<br>Invoegen                            | Venster<br>Data | Adobe PDF<br>Help                              |                       |  |  |  |  |  |  |  |
| 序   |                                         |                                                     |                 |                                                |                       |  |  |  |  |  |  |  |
|     | 1九九七日                                   |                                                     |                 |                                                |                       |  |  |  |  |  |  |  |
|     | E <sub>8</sub><br>$f_{\mathbf{x}}$<br>۰ |                                                     |                 |                                                |                       |  |  |  |  |  |  |  |
|     | A                                       | B                                                   | C               | $\Box$                                         | E                     |  |  |  |  |  |  |  |
|     |                                         | ALEpointcodeOLD v ALEpointcodeNEW v LanguageGroup v |                 | Official Placename<br>$\overline{\phantom{a}}$ | MinorityPlacename [ - |  |  |  |  |  |  |  |
|     | 774 08.7.701                            | <b>FRC701</b>                                       | Celtic          | <b>Briec</b>                                   | Brieg                 |  |  |  |  |  |  |  |
|     | 775 08.7.702                            | <b>FRC702</b>                                       | Celtic          | Guiclan                                        | Gwiglann              |  |  |  |  |  |  |  |
| 776 | 08.7.703                                | <b>FRC703</b>                                       | Celtic          | Langonnet                                      | Langoned              |  |  |  |  |  |  |  |
| 777 | 08.7.704                                | <b>FRC704</b>                                       | Celtic          | Plougrescant                                   | Plougouskant          |  |  |  |  |  |  |  |
| 778 | 08.7.705                                | FRC705                                              | Celtic          | St. Nicolas du Pelem                           | Sant-Nikolaz-ar-Pelem |  |  |  |  |  |  |  |
|     | 779 08.7.706                            | <b>FRC706</b>                                       | Celtic          | St. Jean Brévelay                              | Sant-Yann-Brevele     |  |  |  |  |  |  |  |
| 863 | 109.1.101                               | GBC101                                              | Celtic          | Trefor                                         |                       |  |  |  |  |  |  |  |
|     | 864 09.1.102                            | GBC102                                              | Celtic          | Llanfiar Tallhaearn                            |                       |  |  |  |  |  |  |  |
|     | 866 09.1.104                            | GBC104                                              | Celtic          | <b>Boncath</b>                                 |                       |  |  |  |  |  |  |  |
| 867 | 09.1.105                                | GBC105                                              | Celtic          | Mellteyrn                                      |                       |  |  |  |  |  |  |  |
| 868 | 09.1.106                                | GBC106                                              | Celtic          | Llanddwywe                                     |                       |  |  |  |  |  |  |  |
| 869 | 09.1.107                                | GBC107                                              | Celtic          | llanrhystud                                    |                       |  |  |  |  |  |  |  |
| 870 | 09.1.108                                | GBC108                                              | Celtic          | Llansawel                                      |                       |  |  |  |  |  |  |  |
| 871 | 09.1.109                                | GBC109                                              | Celtic          | Felindre                                       |                       |  |  |  |  |  |  |  |
|     | 873 09.1.111                            | GBC111                                              | Celtic          | Llanfair Caereinion                            |                       |  |  |  |  |  |  |  |

Screenshot 3: selection of 'Celtic' points.

To further reduce the subselection to the Celtic points in Great-Brittain only, you can use the country codes in the beginning of the place codes in column ALEpointcodeNEW. Please select the autofilter option ('adjusted') (screenshot 4):

|              |              |                          |       | Microsoft Excel - 2008ALEBasetable.xls |        |  |               |         |             |                                                                        |  |                          |  |
|--------------|--------------|--------------------------|-------|----------------------------------------|--------|--|---------------|---------|-------------|------------------------------------------------------------------------|--|--------------------------|--|
| 图            | Bestand      | Bewerken                 | Beeld | Invoegen                               | Opmaak |  | Extra<br>Data | Venster | Help        | Adobe PDF                                                              |  |                          |  |
|              | 吟<br>Ы       |                          |       |                                        |        |  |               |         |             | <b>β 3 3 4 5 5 6 8 6 6 7 9 - 8 - 1 6 8 Σ - 2 1 4 1 2 100%</b>          |  |                          |  |
|              | :因因者。        |                          |       |                                        |        |  |               |         |             |                                                                        |  |                          |  |
|              | E8           | $\overline{\phantom{a}}$ | fx    |                                        |        |  |               |         |             |                                                                        |  |                          |  |
|              |              | А                        |       | B                                      |        |  | Ċ             |         |             | D                                                                      |  |                          |  |
| $\mathbf{1}$ |              |                          |       |                                        |        |  |               |         |             | ALEpointcodeOLD v ALEpointcodeNEW v LanguageGroup v Official Placename |  | $\overline{\phantom{a}}$ |  |
| 863          | 09.1.101     |                          |       | Oplopend sorteren                      |        |  | Celtic        |         | Trefor      |                                                                        |  |                          |  |
| 864          | 09.1.102     |                          |       | Aflopend sorteren                      |        |  | Celtic        |         |             | Llanfiar Tallhaearn                                                    |  |                          |  |
|              | 866 09.1.104 |                          |       | [Alle categorieën]                     |        |  | Celtic        |         | Boncath     |                                                                        |  |                          |  |
| 867          | 09.1.105     |                          |       | (Top 10)                               |        |  | Celtic        |         | Mellteyrn   |                                                                        |  |                          |  |
| 868          | 09.1.106     |                          |       | (Aangepast)                            |        |  | Celtic        |         |             | Llanddwywe                                                             |  |                          |  |
| 869          | 09.1.107     |                          |       | <b>FRC701</b><br><b>FRC702</b>         |        |  | Celtic        |         | llanrhystud |                                                                        |  |                          |  |
| 870          | 09.1.108     |                          |       | <b>FRC703</b>                          |        |  | Celtic        |         | Llansawel   |                                                                        |  |                          |  |
| 871          | 09.1.109     |                          |       | <b>FRC704</b>                          |        |  | Celtic        |         | Felindre    |                                                                        |  |                          |  |
|              | 873 09.1.111 |                          |       | <b>FRC705</b><br><b>FRC706</b>         |        |  | Celtic        |         |             | Llanfair Caereinion                                                    |  |                          |  |
|              | 876 09.1.114 |                          |       | GBC101                                 |        |  | Celtic        |         | Penderyn    |                                                                        |  |                          |  |
| 877          | 09.1.115     |                          |       | GBC102                                 |        |  | Celtic        |         | Llantrisant |                                                                        |  |                          |  |
|              | 894 09.3.216 |                          |       | GBC104<br>GBC105                       |        |  | Celtic        |         | Brue        |                                                                        |  |                          |  |
|              | 895 09.3.217 |                          |       | GBC106                                 |        |  | Celtic        |         | Assynt      |                                                                        |  |                          |  |
| 896          | 09.3.218     |                          |       | GBC107                                 |        |  | Celtic        |         | Eriskay     |                                                                        |  |                          |  |
| 897          | 09.3.219     |                          |       | GBC108                                 |        |  | Celtic        |         | Horgabost   |                                                                        |  |                          |  |
| 898          | 09.3.220     |                          |       | GBC109<br>GBC220                       |        |  | Celtic        |         | Uiq         |                                                                        |  |                          |  |
| 899          | 09.3.221     |                          |       | GBC221                                 |        |  | Celtic        |         |             | Camus Cross                                                            |  |                          |  |
|              |              |                          |       |                                        |        |  |               |         |             |                                                                        |  |                          |  |

Screenshot 4: making a subselection, using wildcards (I).

No you get the AutoFilter adjustment window (screenshot 5). You can apply wildcards in the definition of filters:

- $* =$  zero or more characters
- ? = only one character

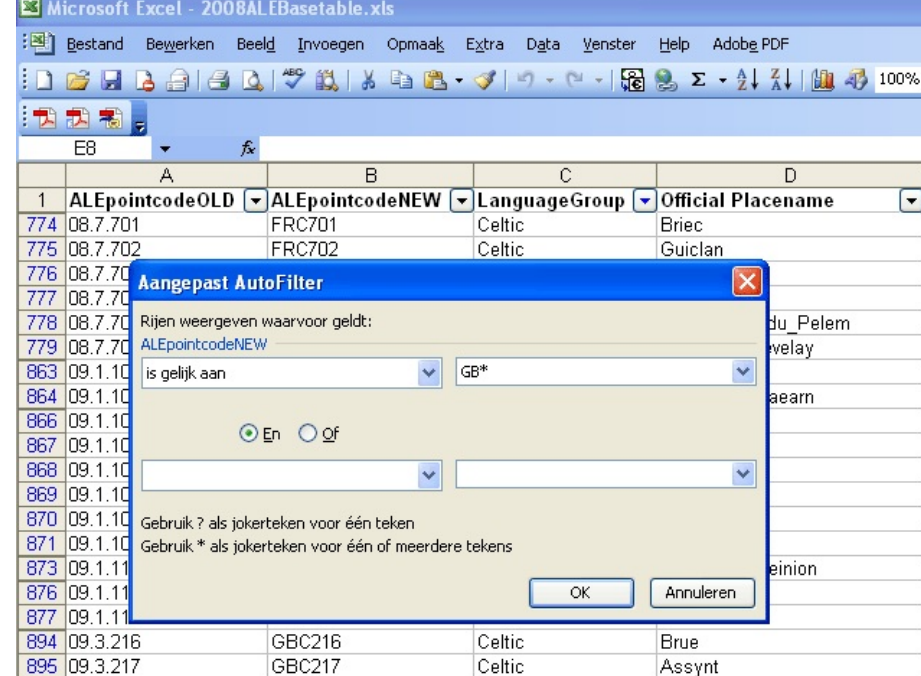

Using the option "is gelijk aan" (English: 'equals') you fill out 'GB\*', meaning every string beginning

Screenshot 5: making a subselection, using wildcards (II).

with 'GB'. The result of this selection is shown in the next screenshot 6:

|              |                       |          |                  | Microsoft Excel - 2008ALEBasetable.xls                                 |        |        |                 |             |                     |   |                                                                                                    |
|--------------|-----------------------|----------|------------------|------------------------------------------------------------------------|--------|--------|-----------------|-------------|---------------------|---|----------------------------------------------------------------------------------------------------|
|              | 图 Bestand             | Bewerken | Beeld            | Invoegen                                                               | Opmaak | Extra  | Venster<br>Data | Help        | Adobe PDF           |   |                                                                                                    |
|              | Ы                     | $3 = 4$  |                  | $2771848 - 19 - 19 - 19$                                               |        |        |                 |             |                     |   | $\frac{1}{20}$ $\frac{1}{20}$ $\Sigma - \frac{1}{2}$ $\frac{2}{4}$ $\frac{1}{100}$ $\frac{1}{40}$ 100% |
| 围            |                       |          |                  |                                                                        |        |        |                 |             |                     |   |                                                                                                    |
|              | 武者。<br>E <sub>8</sub> |          | $f_{\mathbf{x}}$ |                                                                        |        |        |                 |             |                     |   |                                                                                                    |
|              |                       | A        |                  | B                                                                      |        |        | Ċ               |             |                     | D |                                                                                                    |
| $\mathbf{1}$ |                       |          |                  | ALEpointcodeOLD ▼ ALEpointcodeNEW ▼ LanguageGroup ▼ Official Placename |        |        |                 |             |                     |   | $\blacktriangleright$                                                                                  |
| 863          | 09.1.101              |          |                  | GBC101                                                                 |        | Celtic |                 | Trefor      |                     |   |                                                                                                    |
| 864          | 09.1.102              |          |                  | GBC102                                                                 |        | Celtic |                 |             | Llanfiar Tallhaearn |   |                                                                                                    |
| 866          | 09.1.104              |          |                  | GBC104                                                                 |        | Celtic |                 | Boncath     |                     |   |                                                                                                    |
| 867          | 09.1.105              |          |                  | GBC105                                                                 |        | Celtic |                 | Mellteyrn   |                     |   |                                                                                                    |
| 868          | 09.1.106              |          |                  | GBC106                                                                 |        | Celtic |                 | Llanddwywe  |                     |   |                                                                                                    |
| 869          | 09.1.107              |          |                  | GBC107                                                                 |        | Celtic |                 | llanrhystud |                     |   |                                                                                                    |
| 870          | 09.1.108              |          |                  | GBC108                                                                 |        | Celtic |                 | Llansawel   |                     |   |                                                                                                    |
| 871          | 09.1.109              |          |                  | GBC109                                                                 |        | Celtic |                 | Felindre    |                     |   |                                                                                                    |
| 873          | 09.1.111              |          |                  | GBC111                                                                 |        | Celtic |                 |             | Llanfair Caereinion |   |                                                                                                    |
| 876          | 09.1.114              |          |                  | GBC114                                                                 |        | Celtic |                 | Penderyn    |                     |   |                                                                                                    |
| 877          | 09.1.115              |          |                  | GBC115                                                                 |        | Celtic |                 | Llantrisant |                     |   |                                                                                                    |
|              | 894 09.3.216          |          |                  | GBC216                                                                 |        | Celtic |                 | Brue        |                     |   |                                                                                                    |
|              | 895 09.3.217          |          |                  | GBC217                                                                 |        | Celtic |                 | Assynt      |                     |   |                                                                                                    |
|              | 896 09.3.218          |          |                  | GBC218                                                                 |        | Celtic |                 | Eriskay     |                     |   |                                                                                                    |
| 897          | 09.3.219              |          |                  | GBC219                                                                 |        | Celtic |                 | Horgabost   |                     |   |                                                                                                    |
| 898          | 09.3.220              |          |                  | GBC220                                                                 |        | Celtic |                 | Uig         |                     |   |                                                                                                    |
| 899          | 09.3.221              |          |                  | GBC221                                                                 |        | Celtic |                 |             | Camus Cross         |   |                                                                                                    |
| 900          | 09.3.222              |          |                  | GBC222                                                                 |        | Celtic |                 | Killin      |                     |   |                                                                                                    |
| 901          | 09.3.223              |          |                  | GBC223                                                                 |        | Celtic |                 | Lochgair    |                     |   |                                                                                                    |
| 902          | 09.3.224              |          |                  | GBC224                                                                 |        | Celtic |                 | Golspie     |                     |   |                                                                                                    |
| 903          | 09.3.225              |          |                  | GBC225                                                                 |        | Celtic |                 |             | Drimnin, Morvern    |   |                                                                                                    |
| 904          | 09.3.226              |          |                  | GBC226                                                                 |        | Celtic |                 |             | Muasdale, Kintyre   |   |                                                                                                    |
| 905          | 09.3.227              |          |                  | GBC227                                                                 |        | Celtic |                 | Rathlin     |                     |   |                                                                                                    |
| 906          | 09.3.228              |          |                  | GBC228                                                                 |        | Celtic |                 | St. Kilda   |                     |   |                                                                                                    |
| 907          | 09.3.229              |          |                  | GBC229                                                                 |        | Celtic |                 | Isle of Man |                     |   |                                                                                                    |

Screenshot 6: making a subselection, using wildcards (III).

You may further limit the selection e.g. by using clever combinations of country and language group codes in the column ALEpointcodeNEW:

Some more examples of filters are:

- $-$  IEC\* = the instances of Celtic in Ireland
- $-$  ITS\* = Slavic points in Italy
- $-$  ??E\* = All the Basque points
- $-$  FRE\* = The Basque points in France
- $-$  ESR2\* = The Catalan points in Spain, as the Catalan points are in the range 200-225, where the Galician and Spanish/Castillian points range from 1-130.

### **Filling the spreadsheet**

When filling out the data, you don't have to type every item in every record seperately. Spreadsheets like Excel offer fast ways to enter series of data. I give an example where only the Frisian points from the Netherlands have been selected. This is done by applying the filter "NLG1\*" in the first column (NL = Netherlands, G = Germanic languages = both Dutch and Frisian,  $1^*$ because the Frisian points cover the range 101-105). The columns with the language group and the placenames have been masked:

| Microsoft Excel - 2008ALEBasetable.xls |               |                          |              |                                        |        |       |      |         |                                                                                                    |  |  |  |
|----------------------------------------|---------------|--------------------------|--------------|----------------------------------------|--------|-------|------|---------|----------------------------------------------------------------------------------------------------|--|--|--|
| 理                                      | Bestand       | Bewerken                 | <b>Beeld</b> | Invoegen                               | Opmaak | Extra | Data | Venster | Help                                                                                                    |  |  |  |
|                                        |               |                          |              |                                        |        |       |      |         | Σ                                                                                                    |  |  |  |
|                                        | :九起看。         |                          |              |                                        |        |       |      |         |                                                                                                    |  |  |  |
|                                        | F1411         | $\overline{\phantom{a}}$ | fx.          |                                        |        |       |      |         |                                                                                                    |  |  |  |
|                                        |               | А                        |              | R                                      |        |       | F    |         | G                                                                                                    |  |  |  |
|                                        |               |                          |              | ALEpointcodeOLD [v]ALEpointcodeNEW [v] |        |       |      |         | $\textsf{Spelling}[\n\textcolor{red}{\blacktriangledown}\textsf{Phonetics}[\n\textcolor{red}{\blacktriangledown}\textsf{Bronetics}[\n\textcolor{red}{\blacktriangledown}\textsf{Bronetics}[\n\textcolor{red}{\blacktriangledown}\textsf{Bronetics}[\n\textcolor{red}{\blacktriangledown}\textsf{Bronetics}[\n\textcolor{red}{\blacktriangledown}\textsf{Bronetics}[\n\textcolor{red}{\blacktriangledown}\textsf{Bronetics}[\n\textcolor{red}{\blacktriangledown}\textsf{Bronetics}[\n\textcolor{red}{\blacktriangledown}\textsf{Bronetics}[\n\textcolor{red}{\blacktriangledown}\textsf{Bronetics}[\n\$ |  |  |  |
|                                        | 1410 18.1.101 |                          |              | <b>NLG101</b>                          |        | sipel |      |         |                                                                                                    |  |  |  |
|                                        | 1411 18.1.102 |                          |              | <b>NLG102</b>                          |        |       |      |         |                                                                                                    |  |  |  |
|                                        | 1412 18.1.103 |                          |              | NLG103                                 |        |       |      |         |                                                                                                    |  |  |  |
|                                        | 1413 18.1.104 |                          |              | <b>NLG104</b>                          |        |       |      |         |                                                                                                    |  |  |  |
|                                        | 1414 18.1.105 |                          |              | <b>NLG105</b>                          |        |       |      |         |                                                                                                    |  |  |  |
| 2633                                   |               |                          |              |                                        |        |       |      |         |                                                                                                    |  |  |  |

Screenshot 7: repeating an input form.

Repeating the previous field is very simpel:

You select the field underneath the previous one where you want to repeat the content, you press CTRL-' (so CTRL-key + the key for the apostrophe) and the form will be copied from above.

Very often, many points share the same form. To copy all those forms down, you apply the following procedure. You type the first of a series of identical data in the first field.

| Microsoft Excel - 2008ALEBasetable.xls |               |          |                  |                                                                 |               |       |      |         |      |  |  |  |
|----------------------------------------|---------------|----------|------------------|-----------------------------------------------------------------|---------------|-------|------|---------|------|--|--|--|
| 理                                      | Bestand       | Bewerken | <b>Beeld</b>     | Invoegen                                                        | <b>Opmaak</b> | Extra | Data | Venster | Help |  |  |  |
|                                        |               |          |                  | : 1 F F & 4 E N 7 N & B - J - - - 5 S & D                       |               |       |      |         |      |  |  |  |
|                                        | :「我我看。        |          |                  |                                                                 |               |       |      |         |      |  |  |  |
|                                        | F1410         |          | $f_{\mathbf{x}}$ | sipel                                                           |               |       |      |         |      |  |  |  |
|                                        |               | А        |                  |                                                                 | R             |       |      | G       |      |  |  |  |
|                                        |               |          |                  | ALEpointcodeOLD [v]ALEpointcodeNEW [v]Spelling [v]Phonetics [v] |               |       |      |         |      |  |  |  |
|                                        | 1410 18.1.101 |          |                  | <b>NLG101</b>                                                   |               | sipel |      |         |      |  |  |  |
|                                        | 1411 18.1.102 |          |                  | <b>NLG102</b>                                                   |               |       |      |         |      |  |  |  |
|                                        | 1412 18.1.103 |          |                  | <b>NLG103</b>                                                   |               |       |      |         |      |  |  |  |
|                                        | 1413 18.1.104 |          |                  | <b>NLG104</b>                                                   |               |       |      |         |      |  |  |  |
|                                        | 1414 18.1.105 |          |                  | <b>NLG105</b>                                                   |               |       |      |         |      |  |  |  |
| 2633                                   |               |          |                  |                                                                 |               |       |      |         |      |  |  |  |

Screenshot 8: copying an input value downwards (I)

In the next step you press the SHIFT-button and select the last field of the series.

The result is shown in the screenshot 9:

| Microsoft Excel - 2008ALEBasetable.xls |               |                          |       |                                                                    |        |               |  |         |      |  |  |  |  |
|----------------------------------------|---------------|--------------------------|-------|--------------------------------------------------------------------|--------|---------------|--|---------|------|--|--|--|--|
| : E1                                   | Bestand       | Bewerken                 | Beeld | Invoegen                                                           | Opmaak | Extra<br>Data |  | Venster | Help |  |  |  |  |
|                                        |               |                          |       | <b>: D B B B B B Q   ツ - B   X + B + 3   + 0 +   H + B + S + Σ</b> |        |               |  |         |      |  |  |  |  |
|                                        | :我我看。         |                          |       |                                                                    |        |               |  |         |      |  |  |  |  |
|                                        | F1410         | $\overline{\phantom{a}}$ |       | $f_{x}$ sipel                                                      |        |               |  |         |      |  |  |  |  |
|                                        |               | А                        |       | R                                                                  |        |               |  | G       |      |  |  |  |  |
|                                        |               |                          |       | ALEpointcodeOLD [v]ALEpointcodeNEW [v]Spelling [v]Phonetics [v]    |        |               |  |         |      |  |  |  |  |
|                                        | 1410 18.1.101 |                          |       | <b>NLG101</b>                                                      |        | sipel         |  |         |      |  |  |  |  |
|                                        | 1411 18.1.102 |                          |       | <b>NLG102</b>                                                      |        |               |  |         |      |  |  |  |  |
|                                        | 1412 18.1.103 |                          |       | NLG103                                                             |        |               |  |         |      |  |  |  |  |
|                                        | 1413 18.1.104 |                          |       | <b>NLG104</b>                                                      |        |               |  |         |      |  |  |  |  |
|                                        | 1414 18.1.105 |                          |       | <b>NLG105</b>                                                      |        |               |  |         |      |  |  |  |  |
| 2633                                   |               |                          |       |                                                                    |        |               |  |         |      |  |  |  |  |

Screenshot 9: copying an input value downwards (II)

In the next step, you go to the 'Edit'-menu in the menu-bar on the top: In the Edit-menu, you select the option of 'Conduct' and there the suboption 'Down'.

| Microsoft Excel - 2008ALEBasetable.xls |                 |                              |        |  |               |         |             |  |  |  |  |  |
|----------------------------------------|-----------------|------------------------------|--------|--|---------------|---------|-------------|--|--|--|--|--|
| :[20]<br>Bestand                       | <b>Bewerken</b> | <b>Beeld</b><br>Invoegen     | Opmaak |  | Extra<br>Data | Venster | Help        |  |  |  |  |  |
| 门房日                                    |                 | Plakken speciaal             |        |  |               | 品       | Σ<br>墨      |  |  |  |  |  |
| 因我帮                                    | Doorvoeren      |                              |        |  | Omlaag        | Ctrl+D  |             |  |  |  |  |  |
| F1410                                  |                 | Blad verwijderen             | ⇒      |  |               | Ctrl+R  |             |  |  |  |  |  |
|                                        |                 | Blad verplaatsen of kopiëren |        |  | Omhoog        |         | G           |  |  |  |  |  |
| ALEpoi                                 |                 | ×                            |        |  | Links         |         | $  \cdot  $ |  |  |  |  |  |
| 1410<br>18.1.101                       |                 | NLUTUI                       |        |  |               |         |             |  |  |  |  |  |
| 1411<br>18.1.102                       |                 | <b>NLG102</b>                |        |  | Naar groep    |         |             |  |  |  |  |  |
| 1412<br>18.1.103                       |                 | <b>NLG103</b>                |        |  | Reeks         |         |             |  |  |  |  |  |
| 1413 18.1.104                          |                 | <b>NLG104</b>                |        |  |               |         |             |  |  |  |  |  |
| 1414 18.1.105                          |                 | <b>NLG105</b>                |        |  | Uitvullen     |         |             |  |  |  |  |  |
| 2633                                   |                 |                              |        |  |               |         |             |  |  |  |  |  |

Screenshot 10: copying an input value downwards (III)

The result of the action appears in screenshot 11:

| Microsoft Excel - 2008ALEBasetable.xls |               |                          |                  |                                                                 |        |       |      |         |      |  |  |  |  |
|----------------------------------------|---------------|--------------------------|------------------|-----------------------------------------------------------------|--------|-------|------|---------|------|--|--|--|--|
| :⊠i                                    | Bestand       | Bewerken                 | Beeld            | Invoegen                                                        | Opmaak | Extra | Data | Venster | Help |  |  |  |  |
|                                        |               |                          |                  | : D F F B A B Q   ツ - B   X + B + J   9 + + +   F + 8 2         |        |       |      |         |      |  |  |  |  |
|                                        | "我我看。         |                          |                  |                                                                 |        |       |      |         |      |  |  |  |  |
|                                        | F1410         | $\overline{\phantom{a}}$ | $f_{\mathbf{x}}$ | sipel                                                           |        |       |      |         |      |  |  |  |  |
|                                        |               | A                        |                  |                                                                 | R      |       |      |         | G    |  |  |  |  |
|                                        |               |                          |                  | ALEpointcodeOLD [v]ALEpointcodeNEW [v]Spelling [v]Phonetics [v] |        |       |      |         |      |  |  |  |  |
|                                        | 1410 18.1.101 |                          |                  | <b>NLG101</b>                                                   |        | sipel |      |         |      |  |  |  |  |
| 1411                                   | 18.1.102      |                          |                  | <b>NLG102</b>                                                   |        | sipel |      |         |      |  |  |  |  |
|                                        | 1412 18.1.103 |                          |                  | <b>NLG103</b>                                                   |        | sipel |      |         |      |  |  |  |  |
|                                        | 1413 18.1.104 |                          |                  | <b>NLG104</b>                                                   |        | sipel |      |         |      |  |  |  |  |
|                                        | 1414 18.1.105 |                          |                  | <b>NLG105</b>                                                   |        | sipel |      |         |      |  |  |  |  |
| 2633                                   |               |                          |                  |                                                                 |        |       |      |         |      |  |  |  |  |

Screenshot 11: copying an input value downwards (IV)

If you have a long list of identical entries, with a few exceptions in between, it may be faster to copy the most frequent one down to all fields and subsequently replace the exceptions by their correct forms.

Arjen Versloot, 24 January 2008